# **如何下载和链接TATTA -赛事开始之前-**

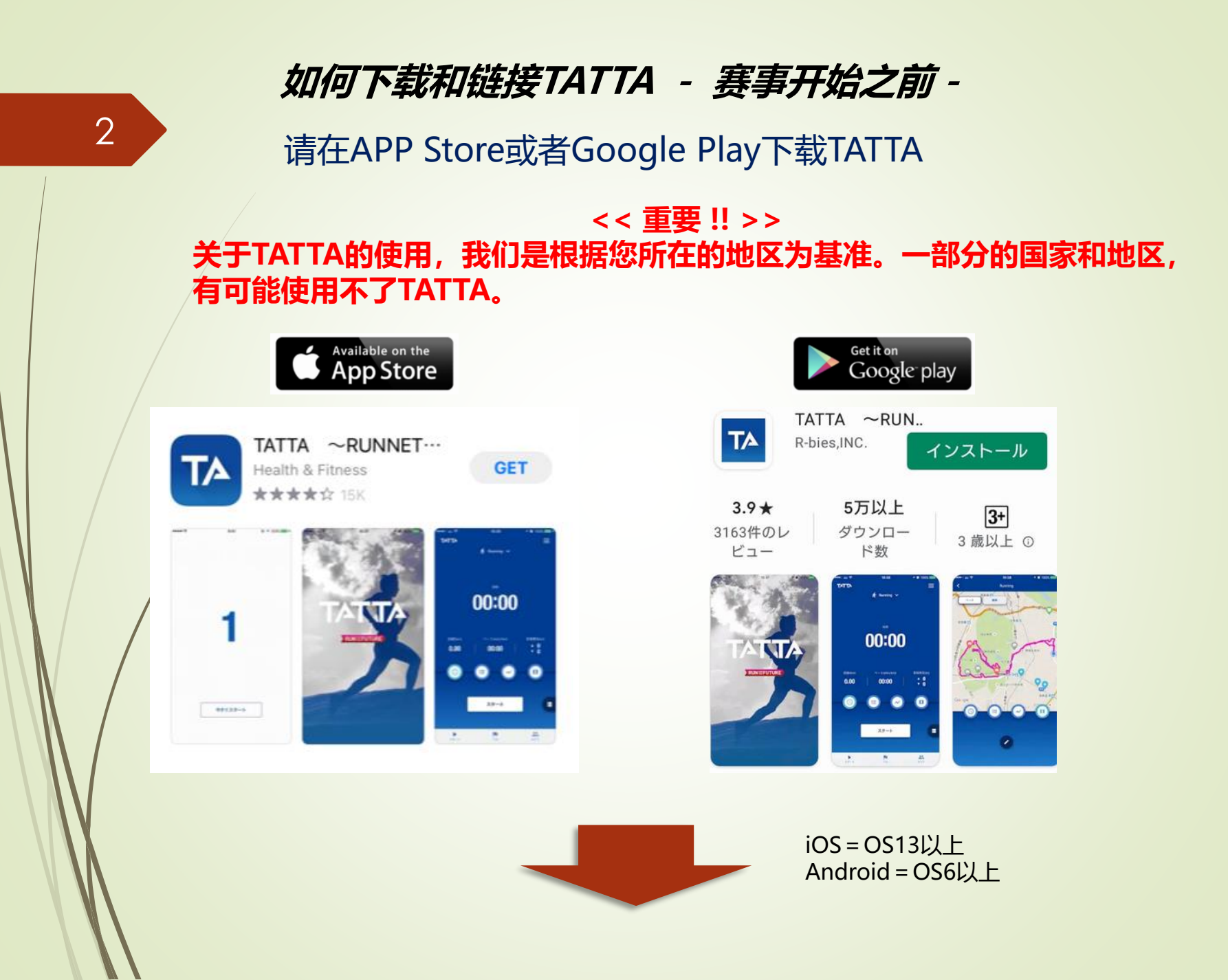

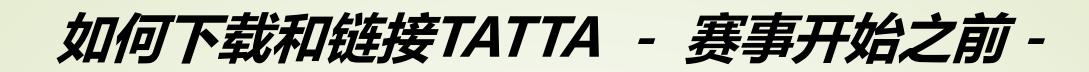

#### 请滑动简易说明页面,进入初期设定页面

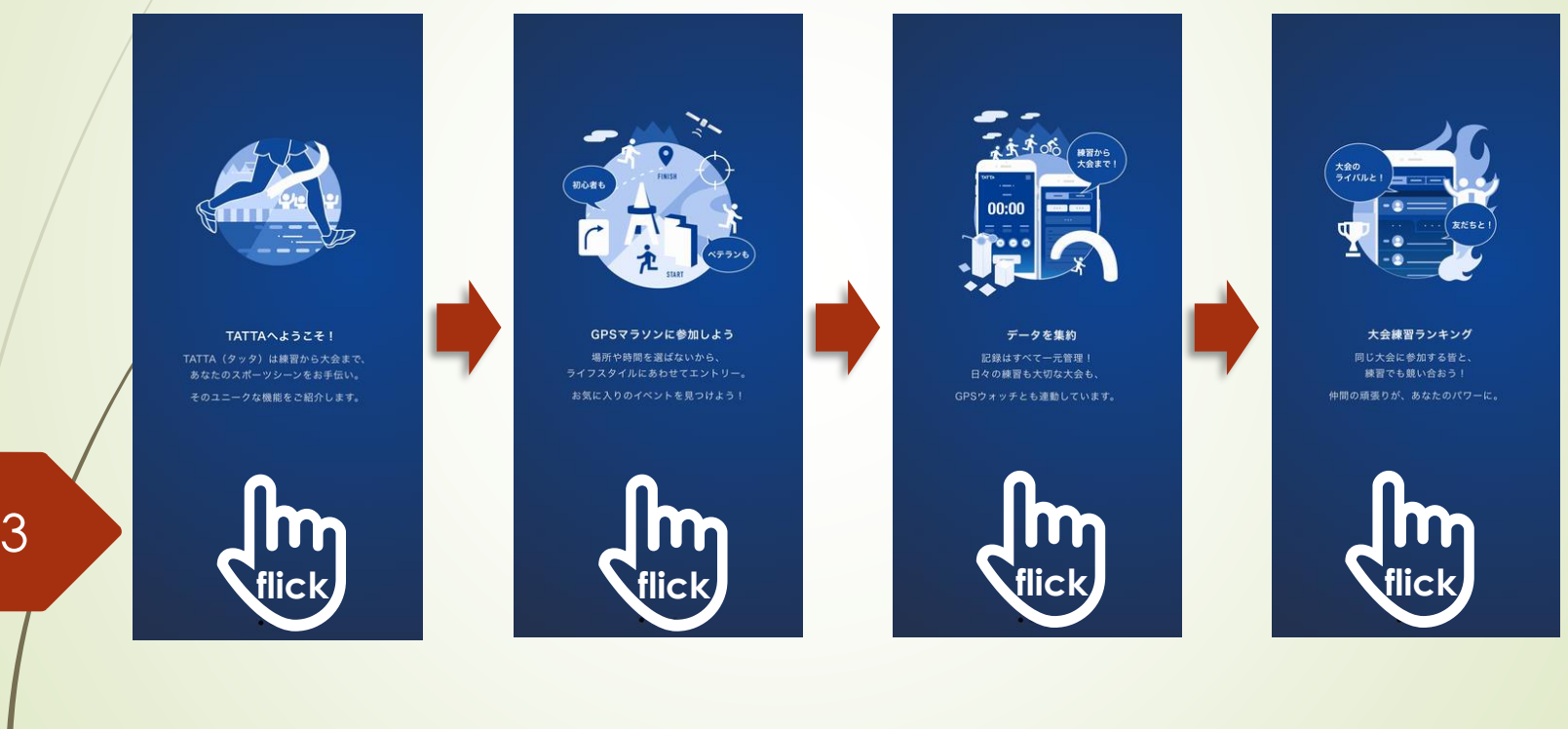

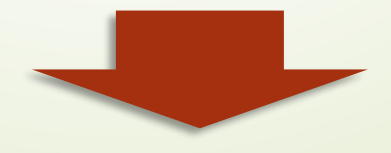

**赛事开始之前,一定要把Sports Net ID和TATTA进行连接。 如何下载和链接TATTA - 赛事开始之前-** 4

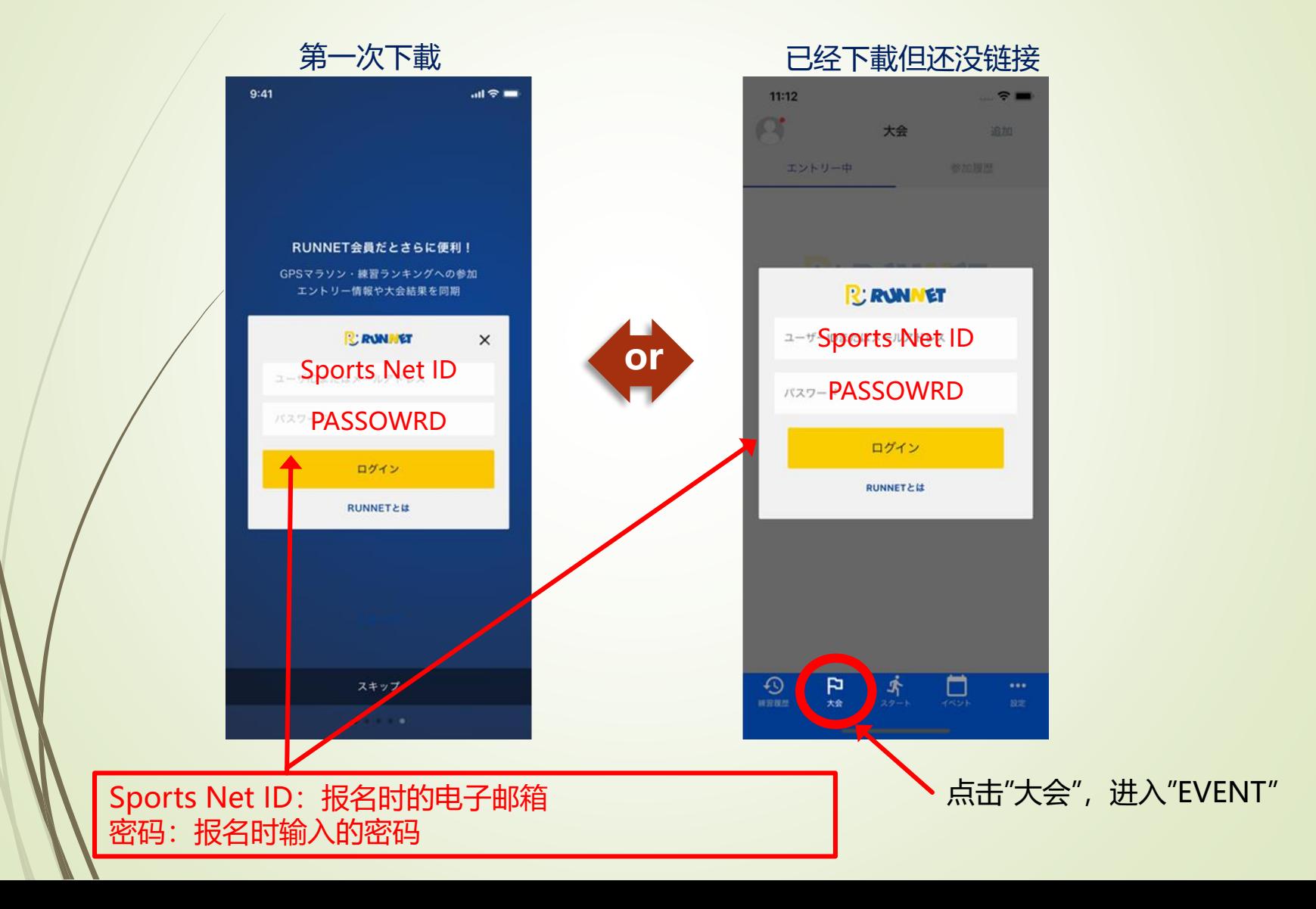

#### **如何下载和链接TATTA - 赛事开始之前-**

Sports Net ID与TATTA连接之后,点击TATTA的"大会"图标,将会显示出 "おんらいん京都マラソン2021"

![](_page_4_Figure_2.jpeg)

### 请确认TATTA现在的设定

![](_page_6_Figure_2.jpeg)

7

点击"設定",进入设定页面

请确认TATTA现在的设定。可以把GPS运动手表(GARMIN,EPSON)、 Healthkit的关联App的跑步数据与TATTA进行连接

![](_page_7_Figure_2.jpeg)

可以使用声音提示(只有日文)

![](_page_8_Figure_2.jpeg)

#### 选择您的活动并开始跑步

![](_page_9_Picture_2.jpeg)

### 选择您的活动并开始跑步

![](_page_10_Picture_2.jpeg)